# **Oracle® Retail Warehouse Management System**

Release Notes

Release 13.0.5

June 2011

Welcome to Oracle Retail Warehouse Management System (RWMS) Release 13.0.5. This release note contains information about technical enhancements, and noteworthy fixed issues in this release.

This document contains the following topics:

- **[Overview](#page-0-0)**
- **[About Patch Releases](#page-0-1)**
- **[Hardware and Software Requirements](#page-1-0)**
- [Applying Source Code](#page-1-1)
- **[Running Scripts](#page-2-0)**
- **[Improved Process for Installation Guide Corrections](#page-2-1)**
- [Defect Fixes and Documentation](#page-3-0)
- [Noteworthy Fixed Issues](#page-3-1)
- **[Related Documentation](#page-6-0)**
- [Documentation Accessibility](#page-6-1)

### <span id="page-0-0"></span>**Overview**

Oracle Retail Warehouse Management System (RWMS) is an N-tier, Web-architected warehouse management system. RWMS is the centerpiece of the Oracle Retail Enterprise, a suite of software products that manages and optimizes retail and consumer-direct (catalog, e-commerce) supply chains. RWMS streamlines the supply chain for multichannel retailers, including store, catalog, and e-commerce retailers. RWMS also supports consumer-direct fulfillment capabilities, moving merchandise both to and from the customer faster and at a lower cost.

### <span id="page-0-1"></span>**About Patch Releases**

Oracle Retail patch releases are periodic releases that can include the following:

- New defect fixes and product enhancements
- All of the defect fixes and enhancements that have been released through bundled hot fix releases since the last patch release.

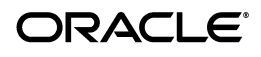

**Note:** Customers can choose whether to apply bundled hot fix releases, or wait for the next patch release. You must apply this patch release to upgrade your installation to the currently supported level:

- Customers who have applied all bundled hot fix releases must apply all new defect fixes and enhancements included in the patch release.
- Customers who have not applied bundled hot fix releases can instead apply the patch release, which also includes the fixes and enhancements from the bundled hot fix releases.

Documentation for patch releases includes the following:

- New and updated guides (for example, operations and user guides) that apply to the patch release level. These documents include all updates made since the last patch release. See [Related Documentation](#page-6-0) for a list of the documents published for RWMS 13.0.5.
- Defect reports for new fixes and enhancements for the patch release.
- Defect reports for all bundled hot fix releases since the last patch release.
- All document versions that were released with bundled hot fix releases.

**Note:** Documentation is separated into folders that are identified by release numbers. Documents for bundled hot fix releases are provided again as a historical record of the changes made since the last patch release. Always refer to the most recent document versions that apply to the release level you have installed.

See the *Oracle Retail Warehouse Management System Installation Guide* for Release 13.0.5 for instructions about how to apply the defect fixes and enhancements that you have not already applied.

### <span id="page-1-0"></span>**Hardware and Software Requirements**

See the *Oracle Retail Warehouse Management System Installation Guide* for information about the following:

- Hardware and software requirements
- Oracle Retail application software compatibility information

# <span id="page-1-1"></span>**Applying Source Code**

Before applying the fixes included in the RWMS 13.0.5 release, make sure that:

- RWMS 13.0 has been installed.
- The RWMS 13.0.1, 13.0.2, 13.0.3 and 13.0.4 patches have been applied.

Before applying the source files over your code:

- Note whether any modules have been customized. If so, the customizations must be reapplied to the new version of the module, or the fix may need to be applied to the custom version of the code.
- Copy the original files to a different directory before you copy over them, in case you need to refer to them at a later date.

## <span id="page-2-0"></span>**Running Scripts**

Back up data before running any script, because the scripts provided *do not* preserve data. See defect reports for details.

Check with your database administrator to determine whether your database should be analyzed after a script is run. In many cases, analysis of the database is necessary to take advantage of new or modified indexes intended to improve performance of the application.

## <span id="page-2-1"></span>**Improved Process for Installation Guide Corrections**

From this point on, to more quickly address critical corrections to installation guide content, Oracle Retail installation guides for level 13.0 releases may be republished whenever a critical correction is needed. For critical corrections, the republication of an installation guide may not be attached to a release; the document will simply be replaced on the Oracle Technology Network Web site. In other words, there will not be documentation-only releases only to republish installation guides.

This process will prevent delays in making critical corrections available to customers. For the customer, it means that before you begin installation, you must verify that you have the most recent version of the installation guide. Oracle Retail installation guides are available on the Oracle Technology Network at the following URL:

### http://www.oracle.com/technology/documentation/oracle\_retail.html

An updated version of an installation guide is indicated by Oracle part number, as well as print date (month and year). An updated version uses the same part number, with a higher-numbered suffix. For example, part number E123456-**02** is an updated version of an installation guide with part number E123456-**01**.

If a more recent version of an installation guide is available, that version supersedes all previous versions. Only use the newest version for your installation.

### **Notes:**

- This information will also be included in the *Oracle Retail Warehouse Management System Installation Guide*.
- For patch-level releases that include code updates, an updated installation guide will be packaged with each patch release, as always. Unless you install a patch release immediately after its release, however, you should verify that the installation guide is the most recent.
- This process for release of critical documentation corrections applies only to installation guides.

## <span id="page-3-0"></span>**Defect Fixes and Documentation**

A defect fix is a modification to the base Oracle Retail code (for example, a bug fix, a performance enhancement, or a functional enhancement). Each defect fix that is included in this patch has a corresponding defect report titled <*defect-number*>.PDF (for example, 1234567.PDF).

In the same folder, the file named DEFECT MODULE XREF RWMS 13.0.5.XLS lists every defect number and the modules and scripts that are included in the patch. Review each defect report carefully before implementing the defect fixes. Please note that scripts do not preserve data. Make sure that all data is backed up before you run any script.

## <span id="page-3-1"></span>**Noteworthy Fixed Issues**

The following topics highlight:

- Noteworthy defect fixes and enhancements that are new for Release 13.0.5
- Noteworthy defect fixes and enhancements for bundled hot fix releases 13.0.4.1, 13.0.4.2 and 13.0.4.3.

All defect fixes for releases 13.0.4.1 through 13.0.4.3 are also included in Release 13.0.5 and can be applied through the installation of this patch release. See the *Oracle Retail Warehouse Management System Installation Guide* for Release 13.0.5 for instructions to apply the defect fixes and enhancements that you have not already applied.

The following are not complete lists. See **DEFECT MODULE XREF RWMS 13.0.5.XLS** for a complete list of defect fixes and enhancements included in this patch release and in all bundled hot fix releases since the last patch release.

### **Release 13.0.5**

The following are noteworthy defect fixes and enhancements that have not been released previously through a bundled hot fix release.

| <b>Defect</b> | <b>Description</b>                                                                                                    |
|---------------|----------------------------------------------------------------------------------------------------|
| 11699661      | When multiple perishable items are sent from a store to a<br>warehouse by creating a single Return To Warehouse<br>(RTW) through Oracle Retail Store Inventory Management<br>(SIM), an Advance Shipping Notice (ASN) Purchase Order<br>(PO) is created in RWMS to receive these items into the<br>warehouse. When an appointment is created in RWMS to<br>receive the ASN, and receiving labels are attempted to be<br>printed, a DMS error is displayed. |
| 12371929      | "Invalid Value" error is received when an existing row is<br>modified in Process Editor.                                                                                                    |
| 12409039      | Unable to close an ASN(P-type)/NSC appointment when<br>all the items are not received during the receiving process<br>(under receiving).                                                                                                    |

*Table 1 Major defects fixed in Release 13.0.5*

| <b>Defect</b> | <b>Description</b>                                                                                                    |
|---------------|----------------------------------------------------------------------------------------------------|
| 11854394      | During receiving using hand held device, if a container<br>with an item that uses a GS1 128 barcode is unloaded first,<br>the system automatically switches to the screen which<br>requests the GS1 128 barcode to be scanned, which then<br>works correctly. But for consecutive items with GS1 128<br>barcode, the screen requesting the GS1128 barcode is not<br>displayed. |

*Table 1 (Cont.) Major defects fixed in Release 13.0.5*

### **Release 13.0.4.3**

The following are noteworthy defect fixes and enhancements that were provided with RWMS 13.0.4.3 and are also included in RWMS 13.0.5. See **DEFECT MODULE XREF RWMS 13.0.4.3.XLS** for a complete list of RWMS 13.0.4.3 defect fixes.

**Defect Description** 9480052 When picking using Container type picking, the master container ID is not deleted when all child containers are removed. 9912334 A pallet/container, having a Bulk Re-order Point Replenishment pick against it, can be picked even if it is moved to Return to Vendor (RTV) location. 10055464 Inventory is lost when performing Case Put To Store (PTS) Picking. The inventory is deleted after you enter the zone and container ID and exit without performing the pick. 10166697 Inventory is lost when Case Put to Store (PTS) picking is performed. When a pick is not performed after entering Zone and Container ID, the inventory is deleted. 10209090 Select manual order allows to distribute stock orders against an Open wave. 10307918 After nullifying an appointment, receiving label printing fails with "Labels are being printed for this appointment by another user" error. 11056971 System allows picking processes when labeled\_picking = 'Y' (scp) and the wave has not been printed. 11688681 Create script to insert release information into the PATCHES\_INSTALLED table for RWMS release 13.0.4.3. 11711327 In Labeled\_picking, if the F1 key is pressed before the Enter key, case picking is allowed when wave status is not printed.

*Table 2 Major defects fixed in Release 13.0.4.3*

### **Release 13.0.4.2**

The following are noteworthy defect fixes and enhancements that were provided with RWMS 13.0.4.2 and are also included in RWMS 13.0.5. See **DEFECT MODULE XREF RWMS 13.0.4.2.XLS** for a complete list of RWMS 13.0.4.2 defect fixes.

| <b>Defect</b> | <b>Description</b>                                                                                                    |
|---------------|----------------------------------------------------------------------------------------------------|
| 9650797       | While changing the password, if the user closes the<br>Change Password form, a form error is displayed. After<br>acknowledging this error, the user is still logged in to the<br>application without changing the password.                                                                                                    |
| 9653990       | The user can edit the Age field while changing the<br>password for an account which has either expired, or is<br>about to expire.                                                                                                    |
| 9732674       | User can not enter quantity to be moved from a Forward<br>Unit Picking location, in the Forward Pick Location<br>Management (FPL MGT) screen, in terms of Grabs as the<br>field name displayed is Unit Quantity.                                                                                                    |
| 9756672       | A DMS error occurs while trying to split/consolidate an<br>outbound container to another outbound container.                                                                                                    |
| 9777404       | Before doing a put away to a location, which flags the<br>suggested put away location with a pending put away, an<br>inventory move is performed to the location which causes<br>the location to be visually full. This causes the user to<br>re-query the container for a new suggested location. It is<br>expected that the move process is stopped if there is a<br>pending put away on a particular location. |
| 9777695       | Unable to modify item length in the Item Supplier Editor<br>screen.                                                                                                    |
| 9787684       | Stock orders are not being distributed based on the<br>priority fields, Stock Order and Stock Allocation.                                                                                                    |
| 9692410       | Container weight is calculated incorrectly when case<br>picking a catch weight simple pack item.                                                                                                    |
| 9847027       | Create script to insert release information into the<br>PATCHES INSTALLED table for RWMS release 13.0.4.2.                                                                                                    |

*Table 3 Major defects fixed in Release 13.0.4.2*

### **Release 13.0.4.1**

The following are noteworthy defect fixes and enhancements that were provided with RWMS 13.0.4.1 and are also included in RWMS 13.0.5. See **DEFECT MODULE XREF RWMS 13.0.4.1.XLS** for a complete list of RWMS 13.0.4.1 defect fixes.

*Table 4 Major defects fixed in Release 13.0.4.1*

| <b>Defect</b> | <b>Description</b>                                                                                                    |
|---------------|----------------------------------------------------------------------------------------------------|
| 9471137       | In labeled reserve environment, Radio Frequency (RF)<br>Split container fails with an error when moving a child<br>from one master container to another. |
| 9541116       | Replenishment (ROP) picking is hanging when different<br>users are in the same transaction.                                                              |

| <b>Defect</b> | <b>Description</b>                                                                                                    |
|---------------|----------------------------------------------------------------------------------------------------|
| 9564161       | User can move a pick to container id to a 3rd party system,<br>the drop-off location, while Unit Pick (UP) exists for the<br>pick_to_container_id.                                                                                                    |
| 9698449       | When allocating the orders, where the picks are going to<br>be created out of a Forward Case Pick (FCP) location, CF_<br>PICK_SYS, select the orders andrun the distribution<br>process. Only two are being allocated. However, if you<br>select the remaining orders for the item immediately after<br>the previous allocation order and run the distribution<br>process, the orders are now allocated.                           |
| 9713687       | The current ROP logic takes into account the distributed<br>quantity against the FCP location to determine if the<br>replenishment should be created for a location, even when<br>the inventory is above the replen quantity. In some cases,<br>this results in generation of replenishment picks of as low<br>as one case, each time the pick is from the picking location.<br>An option to turn this funtionality Off is needed. |
| 9753366       | The bulk replenishment task cannot be completed as the<br>application focus is lost.                                                                                                    |
| 9753408       | The order queries defined in the Load Query dialogue box<br>of the Select Store Order screen are not being sequenced.<br>This makes it difficult tolocate a specific query when there<br>are many queries.                                                                                                    |

*Table 4 (Cont.) Major defects fixed in Release 13.0.4.1*

### <span id="page-6-0"></span>**Related Documentation**

For more information, see the following document in the Oracle Retail Warehouse Management System Release 13.0.5 documentation set:

■ *Oracle Retail Warehouse Management System Installation Guide*

## <span id="page-6-1"></span>**Documentation Accessibility**

Our goal is to make Oracle products, services, and supporting documentation accessible to all users, including users that are disabled. To that end, our documentation includes features that make information available to users of assistive technology. This documentation is available in HTML format, and contains markup to facilitate access by the disabled community. Accessibility standards will continue to evolve over time, and Oracle is actively engaged with other market-leading technology vendors to address technical obstacles so that our documentation can be accessible to all of our customers. For more information, visit the Oracle Accessibility Program Web site at http://www.oracle.com/accessibility/.

### **Accessibility of Code Examples in Documentation**

Screen readers may not always correctly read the code examples in this document. The conventions for writing code require that closing braces should appear on an otherwise empty line; however, some screen readers may not always read a line of text that consists solely of a bracket or brace.

#### **Accessibility of Links to External Web Sites in Documentation**

This documentation may contain links to Web sites of other companies or organizations that Oracle does not own or control. Oracle neither evaluates nor makes any representations regarding the accessibility of these Web sites.

#### **Access to Oracle Support**

Oracle customers have access to electronic support through My Oracle Support. For information, visit http://www.oracle.com/support/contact.html or visit http://www.oracle.com/accessibility/support.html if you are hearing impaired.

Oracle® Retail Warehouse Management System, Release 13.0.5

Copyright © 2011, Oracle and/or its affiliates. All rights reserved.

This software and related documentation are provided under a license agreement containing restrictions on use and disclosure and are protected<br>by intellectual property laws. Except as expressly permitted in your license ag broadcast, modify, license, transmit, distribute, exhibit, perform, publish, or display any part, in any form, or by any means. Reverse engineering, disassembly, or decompilation of this software, unless required by law for interoperability, is prohibited.

The information contained herein is subject to change without notice and is not warranted to be error-free. If you find any errors, please report them to us in writing.

If this software or related documentation is delivered to the U.S. Government or anyone licensing it on behalf of the U.S. Government, the following notice is applicable:

U.S. GOVERNMENT RIGHTS Programs, software, databases, and related documentation and technical data delivered to U.S. Government customers are "commercial computer software" or "commercial technical data" pursuant to the applicable Federal Acquisition Regulation and agency-specific supplemental regulations. As such, the use, duplication, disclosure, modification, and adaptation shall be subject to the restrictions and license terms set forth in the applicable Government contract, the and license terms set forth in the applicable Government contract, and, to the extent applicable by the terms of the Government contract, the<br>additional rights set forth in FAR 52.227-19, Commercial Computer Software Licen

This software is developed for general use in a variety of information management applications. It is not developed or intended for use in any inherently dangerous applications, including applications which may create a risk of personal injury. If you use this software in dangerous applications, then you shall be responsible to take all appropriate fail-safe, backup, redundancy, and other measures to ensure the safe use of this software. Oracle Corporation and its affiliates disclaim any liability for any damages caused by use of this software in dangerous applications.

Oracle is a registered trademark of Oracle Corporation and/or its affiliates. Other names may be trademarks of their respective owners.

This software and documentation may provide access to or information on content, products, and services from third parties. Oracle Corporation and its affiliates are not responsible for and expressly disclaim all warranties of any kind with respect to third-party content, products, and services. Oracle Corporation and its affiliates will not be responsible for any loss, costs, or damages incurred due to your access to or use of third-party content, products, or services.

#### **Value-Added Reseller (VAR) Language**

#### **Oracle Retail VAR Applications**

The following restrictions and provisions only apply to the programs referred to in this section and licensed to you. You acknowledge that the programs may contain third party software (VAR applications) licensed to Oracle. Depending upon your product and its version number, the VAR applications may include:

(i) the **MicroStrategy** Components developed and licensed by MicroStrategy Services Corporation (MicroStrategy) of McLean, Virginia to Oracle and imbedded in the MicroStrategy for Oracle Retail Data Warehouse and MicroStrategy for Oracle Retail Planning & Optimization applications.

(ii) the **Wavelink** component developed and licensed by Wavelink Corporation (Wavelink) of Kirkland, Washington, to Oracle and imbedded in Oracle Retail Mobile Store Inventory Management.

(iii) the software component known as **Access Via™** licensed by Access Via of Seattle, Washington, and imbedded in Oracle Retail Signs and Oracle Retail Labels and Tags.

(iv) the software component known as **Adobe Flex™** licensed by Adobe Systems Incorporated of San Jose, California, and imbedded in Oracle Retail Promotion Planning & Optimization application.

You acknowledge and confirm that Oracle grants you use of only the object code of the VAR Applications. Oracle will not deliver source code to the VAR Applications to you. Notwithstanding any other term or condition of the agreement and this ordering document, you shall not cause or permit alteration of any VAR Applications. For purposes of this section, "alteration" refers to all alterations, translations, upgrades, enhancements, customizations or modifications of all or any portion of the VAR Applications including all reconfigurations, reassembly or reverse assembly, re-engineering or reverse engineering and recompilations or reverse compilations of the VAR Applications or any derivatives of the VAR Applications. You acknowledge that it shall be a breach of the agreement to utilize the relationship, and/or confidential information of the VAR Applications for purposes of competitive discovery.

The VAR Applications contain trade secrets of Oracle and Oracle's licensors and Customer shall not attempt, cause, or permit the alteration, decompilation, reverse engineering, disassembly or other reduction of the VAR Applications to a human perceivable form. Oracle reserves the right to replace, with functional equivalent software, any of the VAR Applications in future releases of the applicable program.